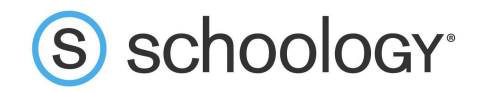

## Docentes: Cómo descargar códigos de acceso para padres

Los padres solo necesitarán un código de acceso para ver toda la actividad de sus hijos en Schoology. Para muchos centros educativos, es más conveniente que el docente a cargo u otra persona con un rol similar reparta los códigos a los padres para agilizar su distribución. En caso de que haya más de un padre o tutor, pueden usar el mismo código de acceso para configurar cuentas de padres individuales.

## Cómo descargar una lista con códigos de acceso para padres para un curso

- 1. Haga clic en el área **Miembros** en el menú de la izquierda del curso.
- 2. En el sector derecho de la pantalla, haga clic en **Códigos de Acceso para Padres**.

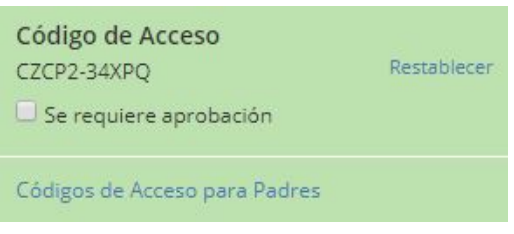

3. Haga clic en **Descargar** para descargar el archivo en su dispositivo.

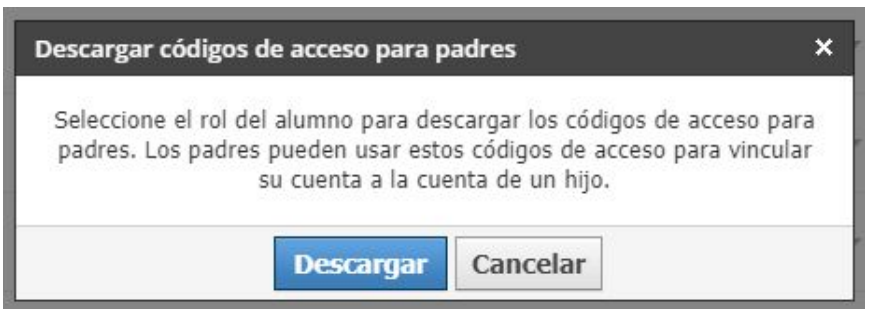

4. Abra la hoja de cálculo para buscar los códigos de acceso para padres correspondientes a cada alumno. Una vez que los padres se registren en Schoology con este código, sus cuentas se asociarán automáticamente con la de su hijo. Los padres podrán ver toda la actividad de sus hijos en Schoology, lo que incluye los cursos, los grupos, los calendarios, las actualizaciones, la asistencia y las calificaciones creados por otros docentes. Dependiendo de la configuración de su centro educativo u organización, es posible que los padres no vean algunas de estas áreas.

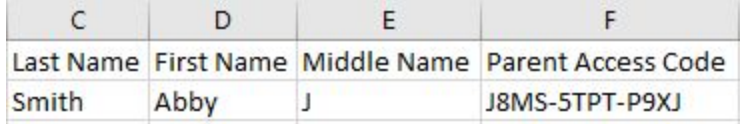